## **Instrukcja Dyktafon Colibri w karcie RFID**

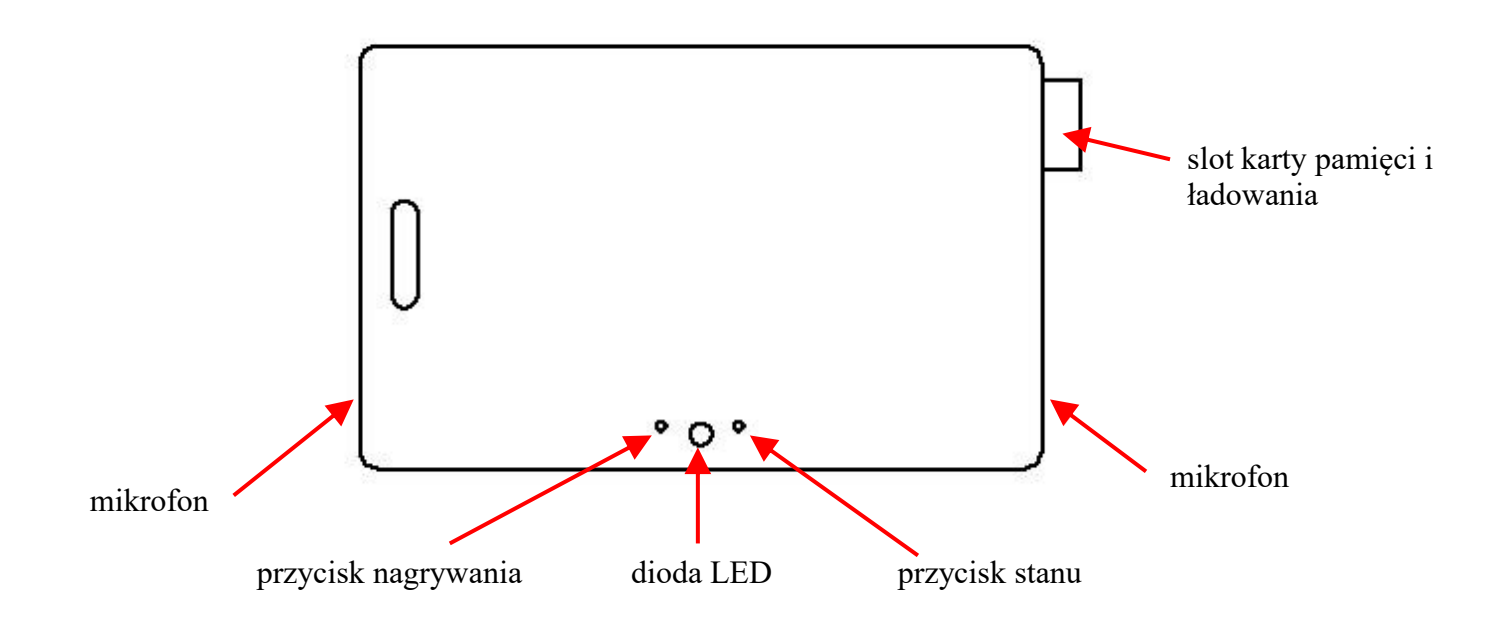

## **UWAGA!! W związku z delikatną budową rejestratora, aby go nie uszkodzić należy obchodzić się z nim ostrożnie. Nie należy go zginać, ani chować w miejsca, w których może ulec zgnieceniu, czy zgięciu np. kieszeń spodni. Należy również ostrożnie wkładać/wyjmować kartę microSD.**

Przed pierwszym użyciem należy naładować akumulator, co zajmuje mniej więcej 2 h. W tym celu trzeba podłączyć urządzenie do komputera lub sieciowej ładowarki USB (5V max.1A) za pomocą dołączonego kabla adaptera (zaświeci się dioda zielona). W celu zainicjowania karty microSD należy ją podłączyć do komputera korzystając z odpowiedniego adaptera. Do drugiego portu USB należy podłączyć przez czytnik kartę z oprogramowaniem i uruchomić znajdujący się na nim plik (RegistratorCfgnew1.exe). Pojawi się panel z ustawieniami, jak na załączonym zdjęciu.

Schedule recording – ustawienia nagrywania kalendarzowego Daily recording – nagrywanie codzienne Password protection – ochrona hasłem Discretization frequency – częstotliwość/jakość nagrania Voice recorder type – tryb nagrania Write configuration – zapis konfiguracji Recorded files – pliki zapisane na karcie pamięci

Zmieniamy konfigurację na pożądaną i klikamy na Write configuration wybierając kartę pamięci, którą następnie jak najszybciej trzeba włożyć do urządzenia (aby nie było dużej różnicy w godzinie na rejestratorze). Naciskamy lewy przycisk na rejestratorze. Dioda mignie na czerwono i potem na niebiesko, a następnie zgaśnie. To oznacza, że urządzenie zainicjowało się prawidłowo i jest gotowe do pracy.

W celu uruchomienia nagrywania należy przycisnąć lewy przycisk. Dioda zaświeci się na czerwono, następnie na zielono i potem zgaśnie. Urządzenie nagrywa. Aby nagrywanie zatrzymać należy nacisnąć jeszcze raz ten sam przycisk. Dioda zaświeci się na czerwono dwa razy i potem zgaśnie. Urządzenie nie posiada wyłącznika. W każdej chwili można nacisnąć prawy przycisk, aby sprawdzić stan w jakim znajduje się rejestrator. Jeśli po wciśnięciu dioda zaświeci się na czerwono, tzn. że urządzenie nagrywa. Jeśli na zielono – jest w trybie oczekiwania.

Nagrane pliki, które nie są zabezpieczone hasłem można odtwarzać w każdym programie, który rozpoznaje pliki WAV. Pliki, które były zabezpieczone hasłem muszą zostać otwarte w programie dostarczonym razem z rejestratorem.

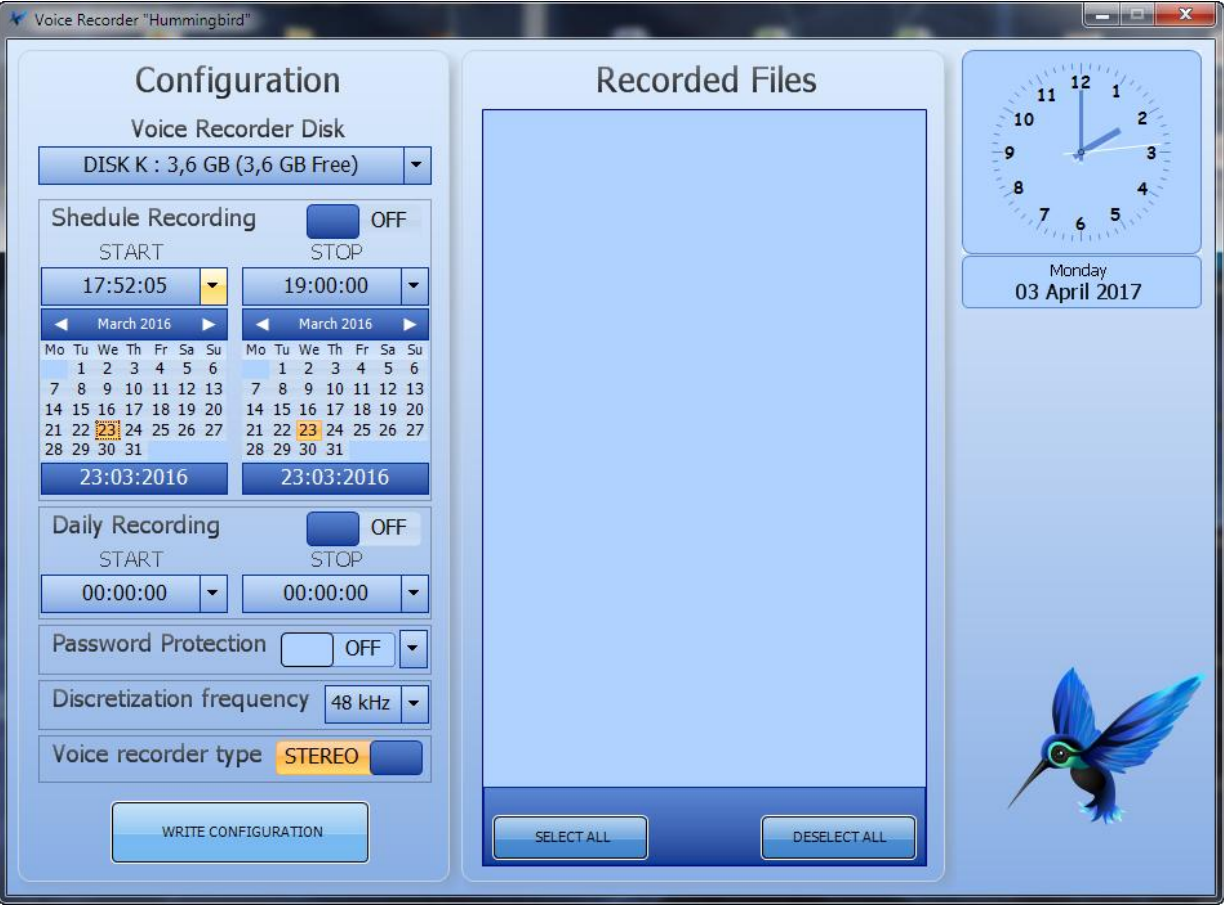